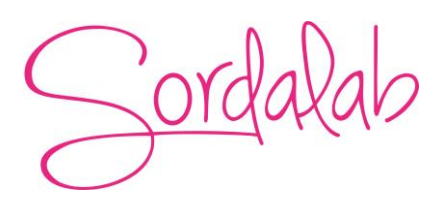

# Appareil de moteur thermique/loi des gaz TD-8572A

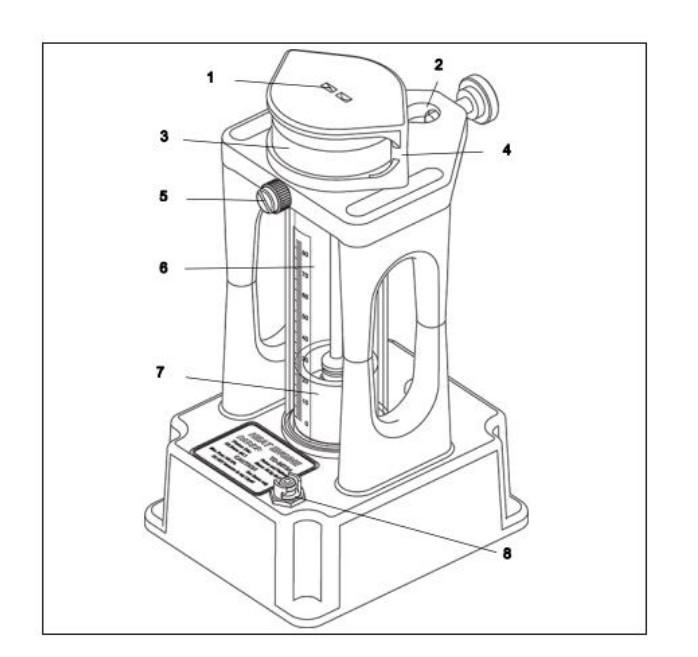

- 1. Point d'attache de la corde
- 2. Support de serrage de tige
- 3. Masse de 200 grammes
- 4. Plate-forme de masse
- 5. Vis de verrouillage
- 6. Cylindre Pyrex à alésage de précision
- 7. Piston en graphite à friction ultra-faible
- 8. Port de connecteur à dégagement rapide (mâle)

L'appareil moteur thermique/loi des gaz PASCO TD-8572 est utilisé pour des expériences quantitatives impliquant les lois des gaz et pour des investigations sur un moteur thermique en fonctionnement.

Un moteur thermique est un dispositif qui fonctionne en extrayant l'énergie thermique d'un réservoir chaud et en évacuant l'énergie thermique vers un réservoir froid. Le moteur thermique est constitué d'air à l'intérieur d'un cylindre. L'air se dilate lorsque le cylindre est immergé dans l'eau chaude. L'air en expansion pousse sur un piston et fonctionne en soulevant un poids. L'appareil peut être utilisé pour mesurer la quantité de travail effectué par l'énergie thermique, également appelée travail thermodynamique.

Le moteur thermique/appareil de loi de gaz peut être utilisé pour confirmer diverses lois de gaz telles que la loi de Charles (à pression constante, le volume d'une masse fixe de gaz varie directement avec la température absolue), la loi de Boyle (le produit du volume d'un gaz et la pression du gaz est constante à une température fixe), et la loi des gaz combinés (pour une masse donnée de gaz, si le volume est maintenu constant, la pression est proportionnelle à la température absolue). Le cœur de cet appareil est un système piston/cylindre presque sans frottement. Le piston en graphite s'intègre parfaitement dans un cylindre en Pyrex rectifié avec précision, de sorte que le système produit un mouvement presque sans frottement et une fuite négligeable.

**Kit d'accessoires pour appareil de moteur thermique/loi des gaz**

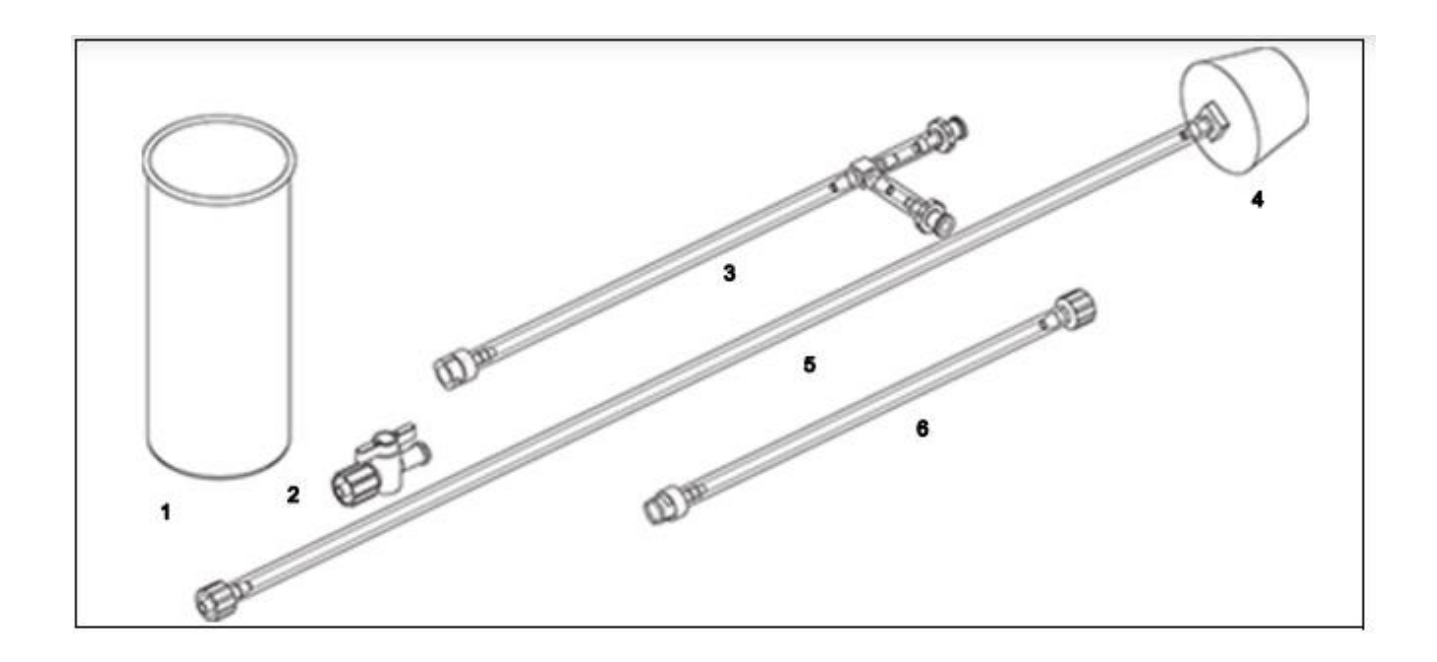

- 1. Boite thermique
- 2. Robinet d'arrêt
- 3. Tube de connecteur principal
- 4. # 10 Bouchon en caoutchouc à un trou
- 5. Tube d'arrêt en caoutchouc
- 6. Tube adaptateur de capteur de pression PASPORT

## **Matériels recommandés :**

- \* Interface PASCO et logiciel de collecte de données
- \* Capteur de pression double PASPORT PS-2181ou capteur de pression sans fil PASCO PS-3203

\* Capteur de température PASPORT Quad PS-2143 ou capteurs de température sans fil PASCO (2) PS-3201

\* Capteur de mouvement rotatif PS-3220

\* Grand support de tige ME-8735 Barre en acier, 90 cm

ME-8738 Jeu de masse et de suspension

ME-8979 Contenants en plastique (jeu de 2) ME-7559 Fil (paquet de 3) ME-9875

Le capteur de pression double PASPORT (PS-2181) est recommandé en raison de ses plages : 0 à 200 kPa (absolu et ±100 kPa (relatif) et sa résolution (0,01 kPa). Le capteur de température PASPORT Quad (PS-2143) est recommandé en raison de sa plage (-35 à 135°C), de sa résolution (±0,5±C) et de son équipement inclus : deux sondes de température en acier inoxydable (PS-2153) et trois sondes de température à réponse rapide (PS-2135).

## **Articles inclus**

Boite thermique : C'est le cylindre qui contient l'air.

Vanne d'arrêt : Cette vanne a un embout Luer mâle (Male Luer Barb) à une extrémité et un embout Luer femelle à l'autre extrémité (Female Luer Barb). Il est utilisé lorsque la tubulure du connecteur principal et la tubulure du bouchon en caoutchouc sont connectées et que vous souhaitez boucher le raccord Luer femelle côté non connecté restant. La vanne est fermée lorsque la poignée est perpendiculaire au corps. L'embout Luer mâle se connecte à l'embout Luer femelle latéral sur le tube du connecteur principal.

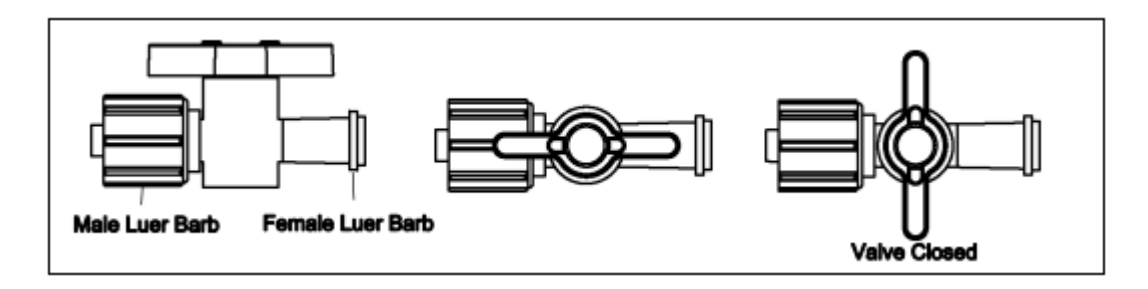

Tube de connecteur principal : cette section comporte un connecteur à dégagement rapide à une extrémité qui s'adapte sur le port du connecteur à dégagement rapide (mâle) sur la base du moteur thermique. Placez le connecteur à dégagement rapide sur le port, puis tournez légèrement le connecteur dans le sens des aiguilles d'une montre pour le verrouiller en place. Le tube du connecteur principal a une section en « T » avec deux barbillons Luer femelles, un à l'extrémité et un sur le côté. La barbe à l'extrémité du tube se connecte au caoutchouc. Le tube d'arrêt et la cannelure latérale peuvent se connecter au tube adaptateur du capteur de pression PASPORT, à la vanne d'arrêt ou à un autre connecteur mâle à cannelure Luer.

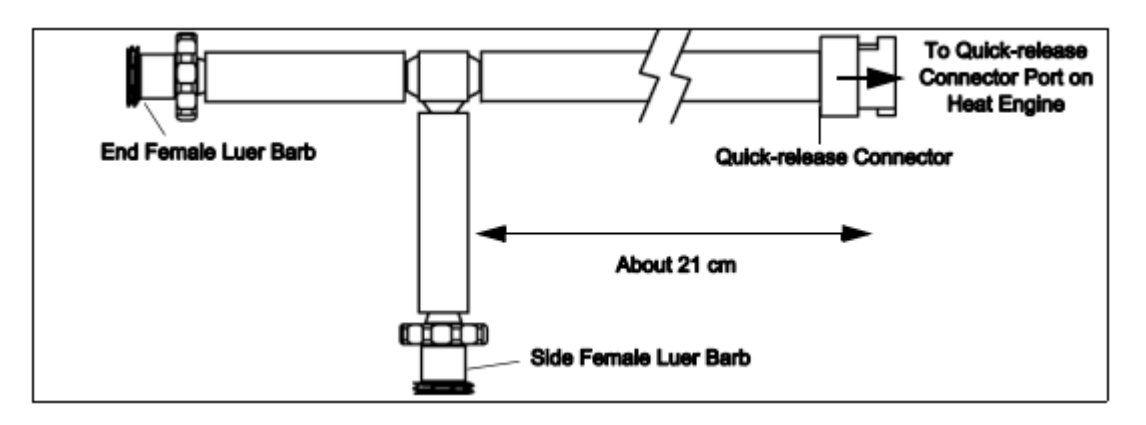

10 Bouchons en caoutchouc à un trou : Il s'insère dans le haut de la boîte thermique. Tube d'arrêt en caoutchouc : l'embout mâle Luer se connecte à l'extrémité femelle de l'embout Luer sur le connecteur principal Tubes.

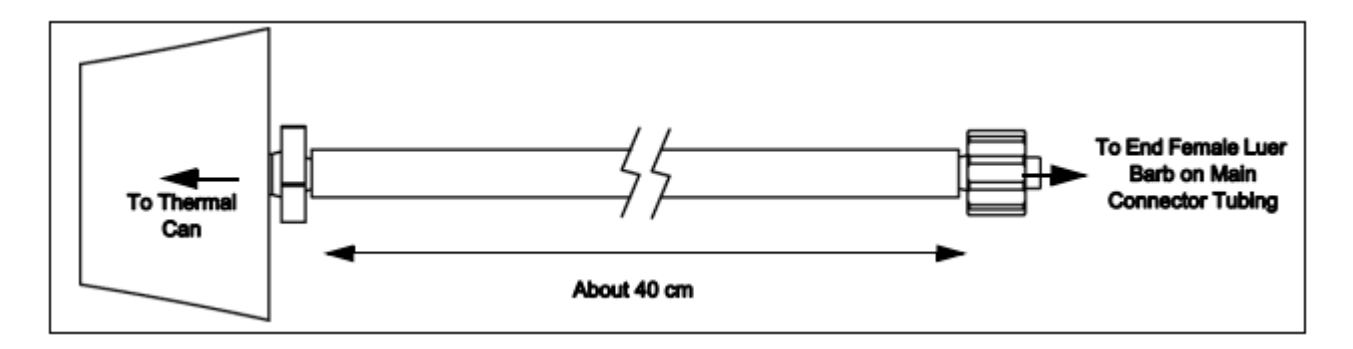

Tube adaptateur de capteur de pression PASPORT : La cannelure Luer mâle à une extrémité du tuyau se connecte à la cannelure Luer femelle latérale sur le tuyau du connecteur principal. Le connecteur à dégagement rapide à l'autre extrémité du tube se connecte à un port de connecteur à dégagement rapide sur un capteur de pression PASPORT.

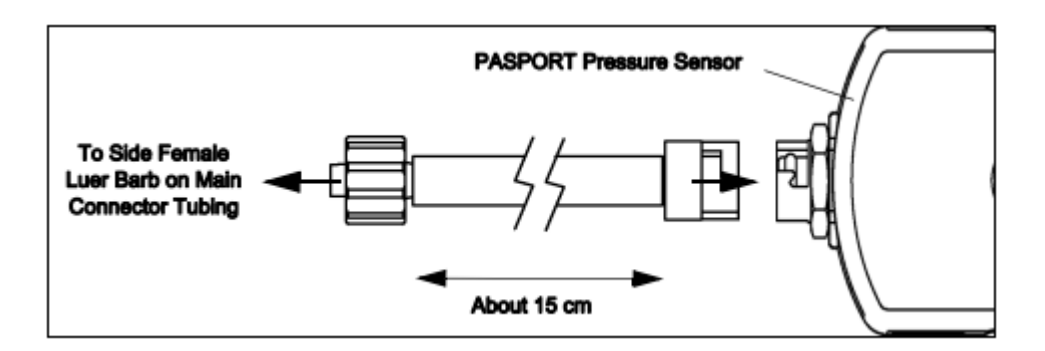

## **Capteur de pression sans fil**

Si vous souhaitez utiliser le capteur de pression sans fil, fabriquez un tube adaptateur avec les embouts Luer mâles et le tube inclus avec le capteur sans fil. Connectez une extrémité au capteur. Connectez l'autre à l'embout Luer femelle latéral sur le tube du connecteur principal.

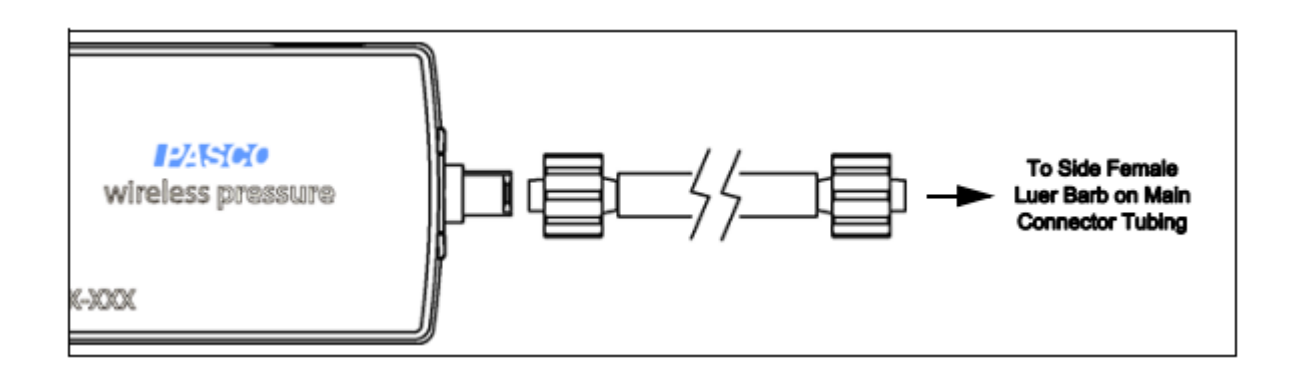

#### **Démonstration : Moteur thermique introduction**

Équipement nécessaire :

Moteur thermique/Appareil de loi des gaz Récipient d'eau chaude. Masse de 200 grammes Récipient d'eau glacée.

Utilisez l'appareil de moteur thermique/loi des gaz pour démontrer le principe de base d'un moteur thermique. L'air dans un cylindre se dilate lorsque le cylindre est immergé dans l'eau chaude. L'air en expansion pousse sur un piston et ne travailler en soulevant un poids. Lorsque le cylindre est immergé dans de l'eau froide, l'air dans le cylindre se contracte. L'air qui se contracte permet au piston et au poids de tomber. La liste à puces ci-dessous utilise des remplacements pour le rendre plus compact.

## **Configuration de l'équipement :**

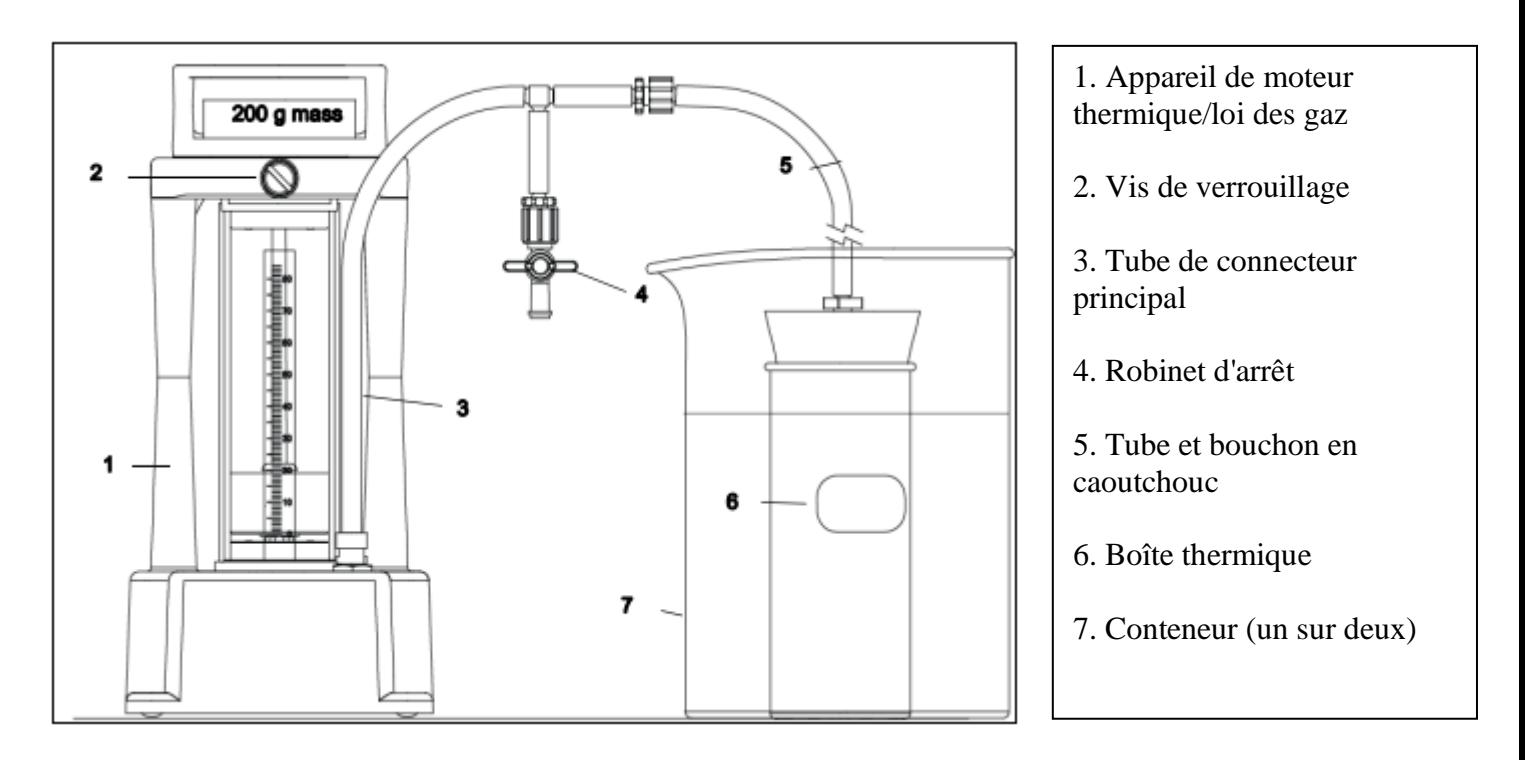

1. Fixez le tuyau du connecteur principal au port du connecteur à dégagement rapide sur le moteur thermique. Ajouter le robinet d'arrêt (avec la valve fermée) à l'embout Luer femelle latéral.

2. Connectez la tubulure à bouchon en caoutchouc à l'embout Luer femelle d'extrémité sur la tubulure du connecteur principal. Poussez fermement le bouchon en caoutchouc dans la boîte thermique.

3. Assurez-vous que la vis de blocage du moteur thermique est desserrée. Placez la masse de 200 grammes dans la plate-forme de masse du moteur thermique.

4. Préparez un récipient d'eau chaude (environ 80°C) et un récipient d'eau glacée.

#### **Procédure**

1. Plongez la boite thermique dans le récipient d'eau chaude.

• Notez que le piston monte à mesure que l'air dans la boîte se réchauffe.

2. Déplacez la boite thermique de l'eau chaude vers le récipient d'eau glacée.

• Notez que le piston s'abaisse à mesure que l'air contenu dans la boîte se refroidit.

#### **Des questions**

- 1. Pourquoi le piston monte-t-il lorsque la boite thermique est dans l'eau chaude ?
- 2. Pourquoi le piston tombe-t-il lorsque la boite thermique est dans l'eau glacée ?

#### **Expérience 1 : Loi de Charles**

**Équipement nécessaire** Moteur thermique/Appareil de loi des gaz Récipient d'eau chaude Interface PASCO et logiciel de collecte de données **Glace** Capteur de température PASCO

#### **Introduction**

La loi de Charles stipule qu'à pression constante, le volume d'une masse fixe ou d'une quantité de gaz varie directement avec la température absolue.

 $V = cT$ 

Dans la formule, V est le volume, T est la température absolue mesurée en Kelvin et c est une constante

#### **Configuration de l'équipement.**

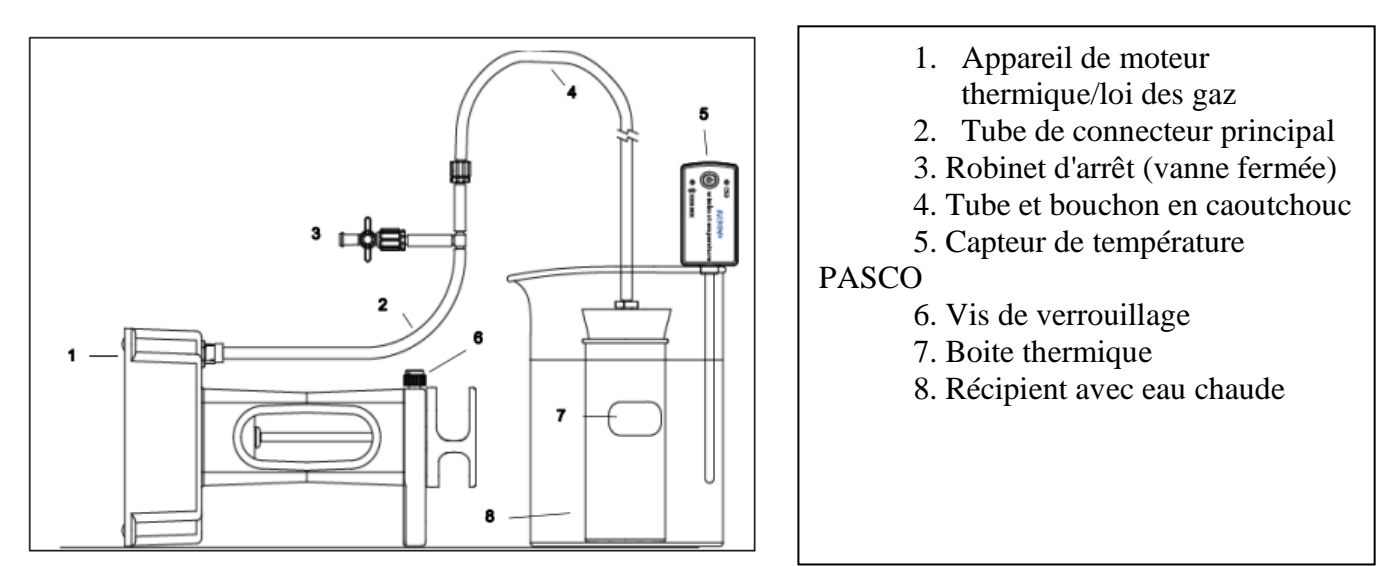

1. Retirez la vis moletée du support de serrage de tige. Placer le Moteur Thermique sur le côté de manière à ce que le cylindre soit à l'horizontale. Desserrez la vis de blocage afin que le piston puisse entrer et sortir librement. Commencez avec le piston en position la plus basse (à 0 millimètre). • En position horizontale, la force agissant sur la plate-forme de masse du Moteur Thermique est la pression atmosphérique et est constante sur toute la plage de mouvement du piston (de 0 à 75 mm environ). Vous pouvez enregistrer la position du piston à l'aide de l'échelle métrique sur le côté du cylindre.

2. Fixez le tuyau du connecteur principal au port du connecteur à dégagement rapide sur le moteur thermique. Ajouter le robinet d'arrêt à l'embout Luer femelle latéral. Fermer la vanne sur le robinet d'arrêt.

3. Fixez la tubulure à bouchon en caoutchouc à l'embout Luer femelle d'extrémité sur la tubulure principale. Placez fermement le bouchon en caoutchouc dans la boîte thermique.

4. Connectez un capteur de température PASCO à un appareil informatique.

5. Préparez un récipient d'eau chaude (environ 80°C). Mettez la sonde du capteur dans l'eau chaude, mais ne laissez pas la pointe de la sonde toucher le fond du récipient.

#### **Configuration du logiciel et collecte de données**

Pour plus d'informations sur la collecte, l'enregistrement, l'affichage et l'analyse des données, reportez-vous au Guide de l'utilisateur ou en ligne. Système d'aide pour le logiciel de collecte de données.

1. Démarrez le logiciel de collecte de données PASCO et configurez un affichage pour surveiller la température.

2. Préparez-vous à enregistrer la température et la position du piston.

REMARQUE : Le volume dans le cylindre dépend de la position du piston et la surface du piston. Le diamètre du piston est de 32,5 millimètres.

3. Placez la boite thermique dans le récipient d'eau chaude. Une fois que le piston a été poussé à sa position la plus éloignée par l'air en expansion de la boîte thermique, notez la température et la position du piston.

4. Ajoutez de la glace dans le récipient. Enregistrez la température et la position du piston à intervalles réguliers au fur et à mesure que l'eau refroidit.

5. Arrêtez l'enregistrement des données lorsque le piston ne bouge plus (ou que la température de l'eau atteint 0°C)

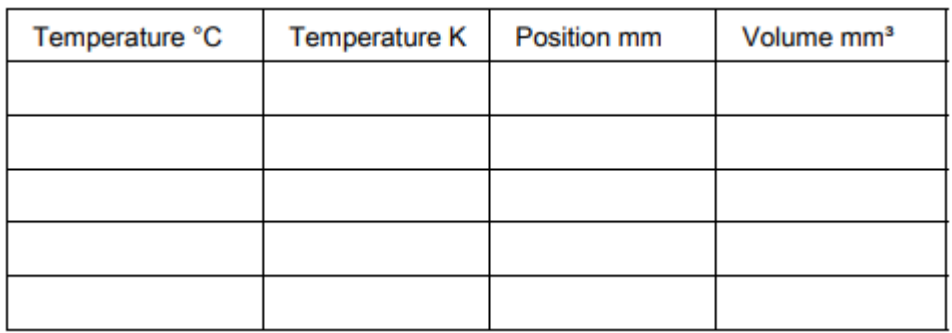

1. Calculez et notez les températures en degrés kelvin.

2. Calculez le volume en millimètres cubes pour chaque position de piston que vous avez enregistrée. Rappelez-vous que le volume dans un cylindre est l'aire de la base du cylindre multipliée par la hauteur du cylindre. Dans ce cas, l'aire de la base du cylindre est l'aire du piston et la hauteur du cylindre est la position du piston.

#### **Analyse**

Déterminez si la pente du tracé de la température par rapport au volume est linéaire. **Question**

Dans quelle mesure votre graphique de la température par rapport au volume soutient-il l'idée que le volume d'un gaz à pression constante est directement proportionnel à la température absolue du gaz ?

## **Expérience 2 : Loi de Boyle-Mariotte**

#### **Équipement nécessaire**

Moteur thermique/Appareil de loi des gaz Capteur de pression PASCO logiciel de collecte de données

#### **Introduction**

La loi de Boyle stipule que le produit du volume d'un gaz par sa pression est une constante à une température fixe.

#### **PV=k où k est une constante.**

Ainsi, à température fixe, la pression sera inversement proportionnelle au volume. Comme pression augmente, le volume diminue. La relation illustrée ci-dessous montre qu'un graphique de la pression par rapport à l'inverse du volume sera linéaire.

#### $P=k/v$

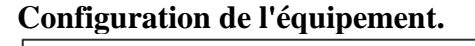

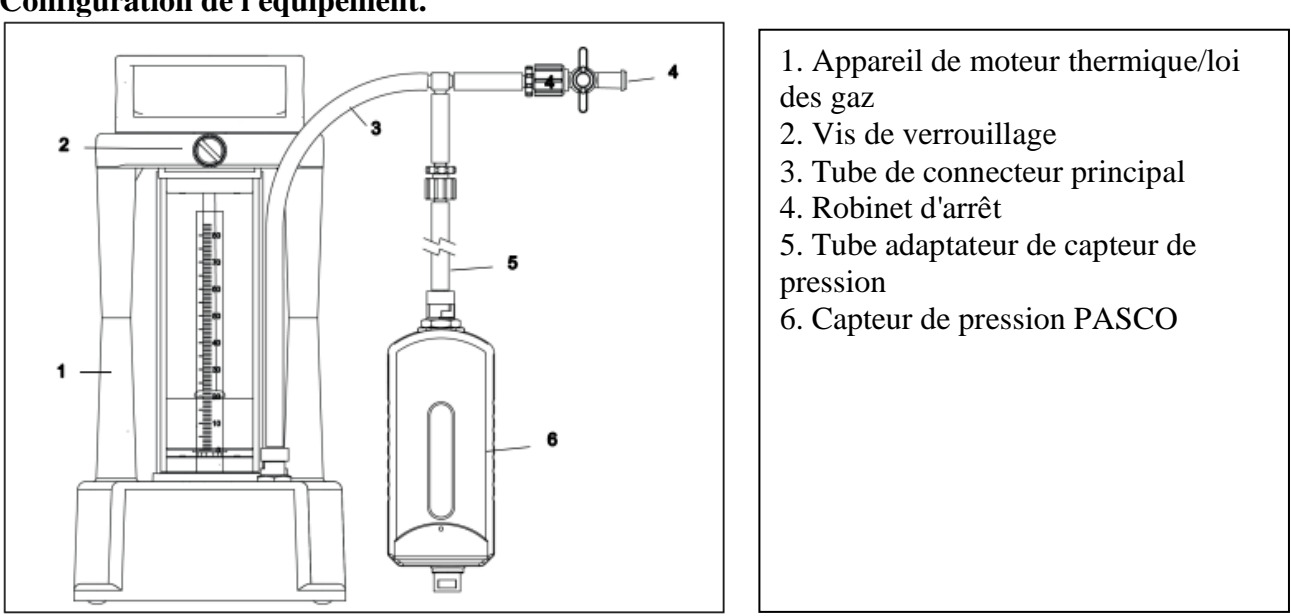

1. Desserrez la vis de blocage afin que le piston puisse se déplacer librement de haut en bas. Commencez avec le piston dans la position la plus haute. Serrez momentanément la vis moletée pour maintenir le piston en place.

• Vous pouvez enregistrer la position du piston à l'aide de l'échelle métrique sur le côté du cylindre.

2. Fixez le tuyau du connecteur principal au port du connecteur à dégagement rapide sur le moteur thermique. Ajouter le robinet d'arrêt à l'embout Luer femelle d'extrémité.

3. Fixez le tuyau de l'adaptateur du capteur de pression à la cannelure Luer femelle latérale sur le tuyau du connecteur principal.

4. Connectez un capteur de pression PASCO au tube adaptateur du capteur de pression.

5. Fermez la vanne sur le robinet d'arrêt.

6. Connectez le capteur de pression PASCO à un appareil informatique

#### **Configuration du logiciel**

1. Démarrez le logiciel de collecte de données PASCO et configurez un affichage pour enregistrer la pression. Configurer l'enregistrement des données pour un échantillonnage manuel (saisie manuelle des données de position).

2. Configurez un tableau qui vous permettra d'entrer manuellement la position du piston. Créer un calcul pour le volume du cylindre en fonction de la hauteur (position) du piston. Ajoutez le calcul à votre tableau.

• REMARQUE : Le volume dans le cylindre dépend de la position du piston et de la surface du piston. le

le diamètre du piston est de 32,5 millimètres.

#### **Collecte de données**

1. Préparez-vous à enregistrer la pression et la position du piston. Desserrez la vis de blocage. Appuyez sur la plate-forme jusqu'à une graduation de niveaux (par exemple tous les 5 mm) et enregistrer manuellement la position du piston dans le tableau.

Regardez la valeur de la pression.

*(REMARQUE : Maintenez la pression sous 340 kilopascals (kPa) pour minimiser le risque de fuite d'air autour du piston.)*

2. Arrêtez d'enregistrer les données lorsque la pression atteint 120 kPa.

#### **Analyse**

Utilisez le logiciel de collecte de données pour mettre en place un graphique de volume par rapport à l'inverse (inverse) de la pression.

#### **Question**

Dans quelle mesure votre graphique du volume par rapport à l'inverse de la pression soutient-il l'idée que le volume d'un gaz à température constante est inversement proportionnel à la pression du gaz?

## **Équipement nécessaire**

Interface PASCO et logiciel de collecte de données Capteur de température PASCO PASCO Capteur de pression Plat chaud Bécher en pyrex Eau

## **Introduction**

La loi de Charles stipule que le volume est proportionnel à la température (V α T) et la loi de Boyle stipule que le volume est proportionnel à l'inverse de la pression (V α 1/P) où α est un symbole de proportionnalité. La combinaison des deux déclarations donne ceci :

$$
P = \frac{kT}{V}
$$

Où k est une constante.

La loi des gaz combinés prédit que, pour une masse de gaz donnée, si le volume (V) est maintenu constant, la pression (P) est directement proportionnelle à la température (T).

## **Configuration de l'équipement.**

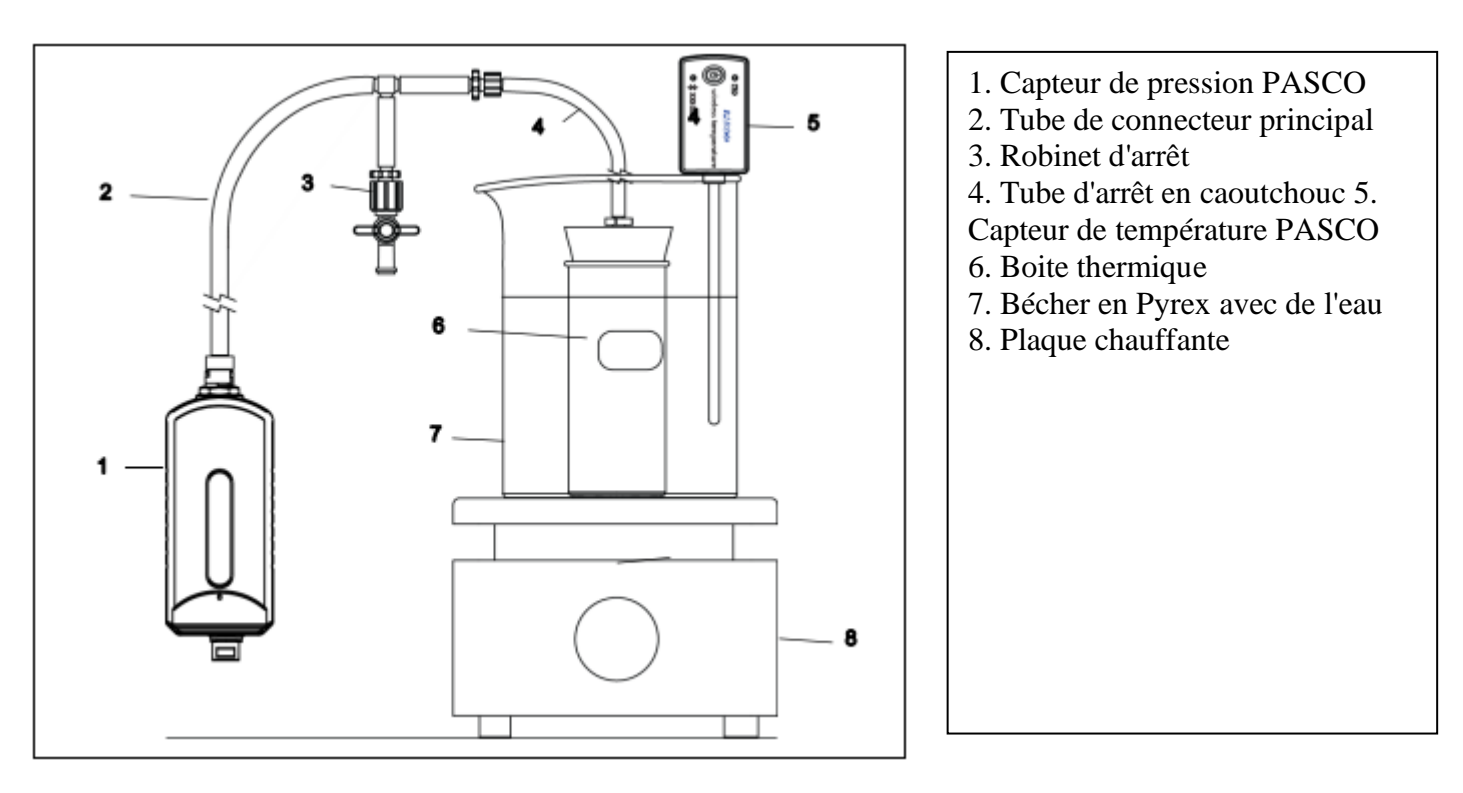

1. Fixez le tuyau du connecteur principal au port du connecteur à dégagement rapide sur un capteur de pression PASCO. Ajouter le robinet d'arrêt à l'embout Luer femelle latéral.

2. Connectez le capteur de pression PASCO à un appareil informatique.

3. Fixez la tubulure à bouchon en caoutchouc à l'embout Luer femelle d'extrémité sur la tubulure du connecteur principal. Placez fermement le bouchon en caoutchouc dans la boîte thermique.

4. Fermez la vanne sur le robinet d'arrêt.

5. Connectez le capteur de température PASCO à un appareil informatique.

6. Ajoutez de l'eau froide dans le bécher et placez le bécher sur la plaque chauffante. Mettez la sonde du capteur dans l'eau chaude, mais ne laissez pas la pointe de la sonde toucher le fond du récipient.

7. Placez la boite thermique dans le bécher. Allumez la plaque chauffante.

Configuration du logiciel et collecte de données.

Pour plus d'informations sur la collecte, l'enregistrement, l'affichage et l'analyse des données, reportez-vous au Guide de l'utilisateur ou en ligne. Système d'aide pour le logiciel de collecte de données.

1. Démarrez le logiciel de collecte de données PASCO

2. Configurez un affichage graphique pour enregistrer la pression et la température.

3. Enregistrez la pression et la température à mesure que l'eau se réchauffe. Arrêtez-vous avant que l'eau ne bout.

## **Analyse**

Utilisez le logiciel de collecte de données pour déterminer si le graphique de la pression par rapport à la température est linéaire.

## **Question**

Dans quelle mesure votre graphique de pression en fonction de la température soutient-il l'idée que la pression d'un gaz à volume constant est directement proportionnelle à la température du gaz ?

## **Expérience 4 : Cycle du moteur thermique**

Moteur thermique/appareil de loi des gaz Logiciel de collecte de données PASCO PASCO Double Capteur de Pression Capteur de mouvement rotatif PASCO OU Capteur de mouvement PASCO Fil. Ensemble de masse à crochet de suspension Tige en acier de 90 cm Grand Support Contenants en plastique (ensemble de 2)

## **Introduction**

Un moteur thermique est un dispositif qui fonctionne en extrayant l'énergie thermique d'un réservoir chaud et en évacuant l'énergie thermique vers un réservoir froid. Dans ce cas, le moteur thermique est constitué de l'air à l'intérieur d'un cylindre métallique. L'air se dilate lorsque le cylindre est mis dans l'eau chaude. L'air en expansion pousse sur un piston et fonctionne en soulevant une masse. Le cycle du moteur thermique est alors terminé lorsque le cylindre est mis dans l'eau froide, et la pression et le volume d'air reviennent aux valeurs de départ. Le moteur thermique de cette expérience passera par

un cycle de détente et de compression en quatre étapes et effectuera un travail mécanique en soulevant une masse de 200 grammes d'une hauteur à une autre. Vérifiez que le travail mécanique effectué pour soulever une masse, m, sur une distance verticale, y, est égal au travail thermodynamique net effectué pendant le cycle, tel que déterminé en trouvant la zone fermée sur un diagramme pression/volume (P-V). Comparez le travail mécanique, magy, avec le travail d'un moteur thermique en fonction des variations de pression et de volume donné par l'expression suivante.

$$
\mathbf{W}_{\text{net}} = \oint \mathbf{P} \mathbf{d} \mathbf{V}
$$

Vous pouvez prouver mathématiquement que cette relation tient, et la vérification expérimentale vous permet de vous familiariser avec le fonctionnement d'un vrai moteur thermique.

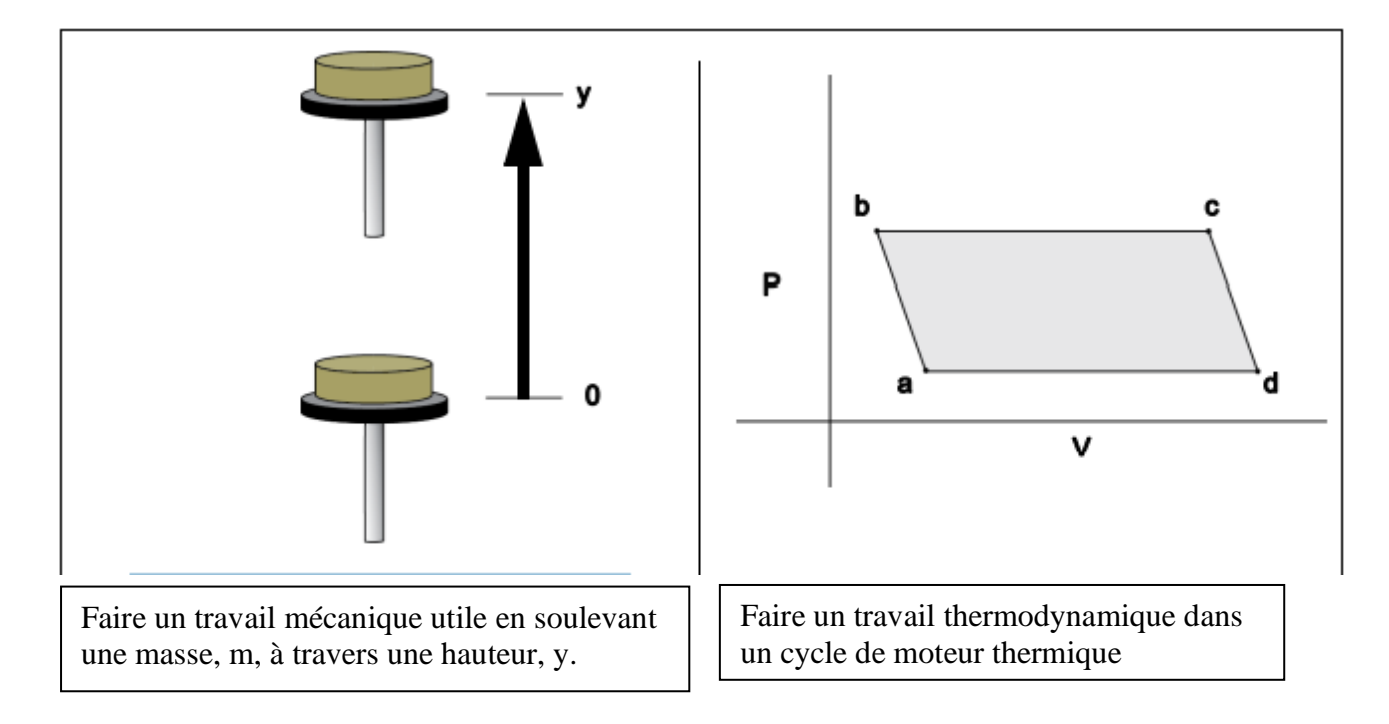

Le PASCO Moteur thermique/appareil de loi des gaz se compose d'un cylindre creux avec un piston en graphite à faible frottement qui peut se déplacer le long de l'axe du cylindre. Le piston a une plateforme qui lui est attachée pour soulever une masse. Une boîte en métal scellée avec un bouchon en caoutchouc se connecte par un tube flexible au moteur thermique/appareil de régulation des gaz. Un capteur de pression PASCO se connecte également au tube flexible. Un capteur de mouvement rotatif PASCO ou un capteur de mouvement PASCO mesure la position de la plate-forme lorsqu'elle monte ou descend.

## **Théorie de fonctionnement**

Si la température de l'air emprisonné à l'intérieur du piston, de la boîte métallique et du tube augmente, le volume augmentera, entraînant le piston à soulever la plate-forme. Vous pouvez augmenter le volume d'air emprisonné en plongeant la boîte métallique dans de l'eau chaude. Lorsque la plate-forme a été soulevée d'une distance, y, la masse est retirée de la plate-forme. la plate-forme doit alors monter un peu plus car la pression sur la bouteille de gaz est diminuée. Enfin, le volume d'air diminuera lorsque la boîte métallique sera immergée dans l'eau froide. Cela fait tomber la plateforme dans sa position d'origine.

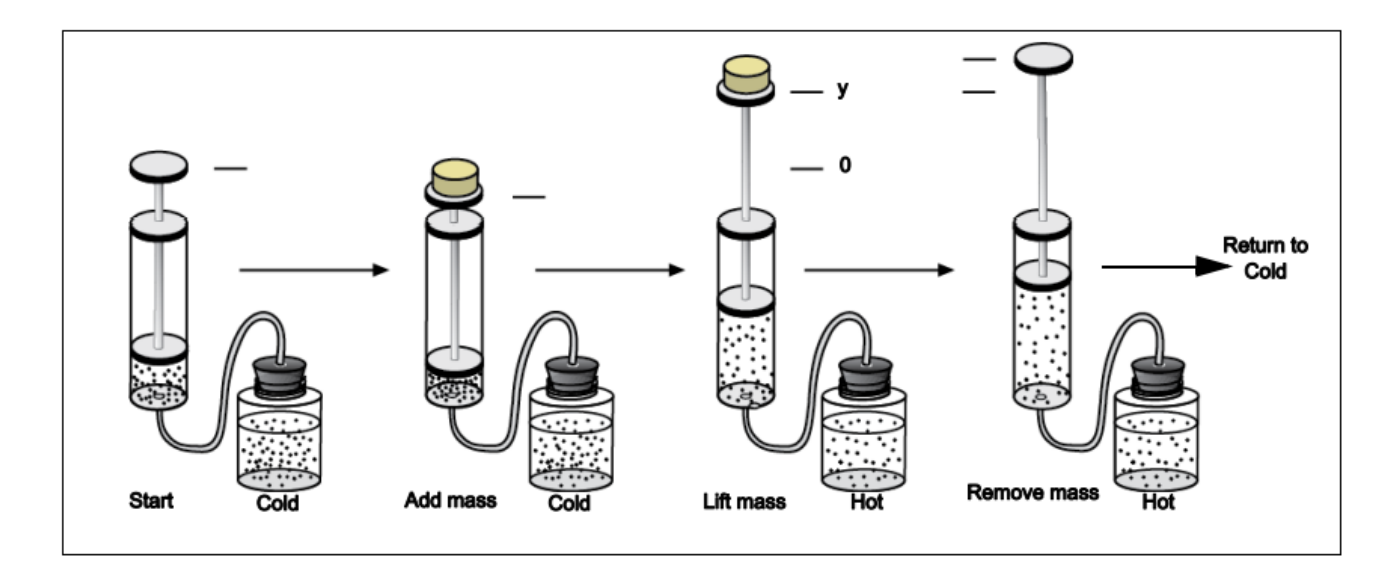

## **Configuration de l'équipement**

1. Assemblez une base et une tige de support. Placez le support de serrage de la tige du moteur thermique sur la tige de support. Positionnez le moteur thermique près du bas de la tige de support et serrez la vis moletée du support de serrage de la tige.

2. Fixez un capteur de mouvement rotatif PASCO en haut de la tige de support. Alignez la rainure médiane de la poulie sur le capteur afin qu'une corde provenant du centre de la plate-forme de masse du moteur thermique puisse passer sur la rainure de la poulie.

3. Sélectionnez un support de masse et ajoutez-y des masses pour que la masse totale soit de 48,5 grammes. (Le support de masse et les masses servent de contrepoids à la plate-forme de masse.)

4. Attachez un fil au trou en haut de la plate-forme de masse. Passez le fil au-dessus de la rainure moyenne de la poulie du capteur de mouvement rotatif et fixez le support de masse et les masses au fil.

5. Connectez le capteur de mouvement rotatif PASCO à un appareil informatique.

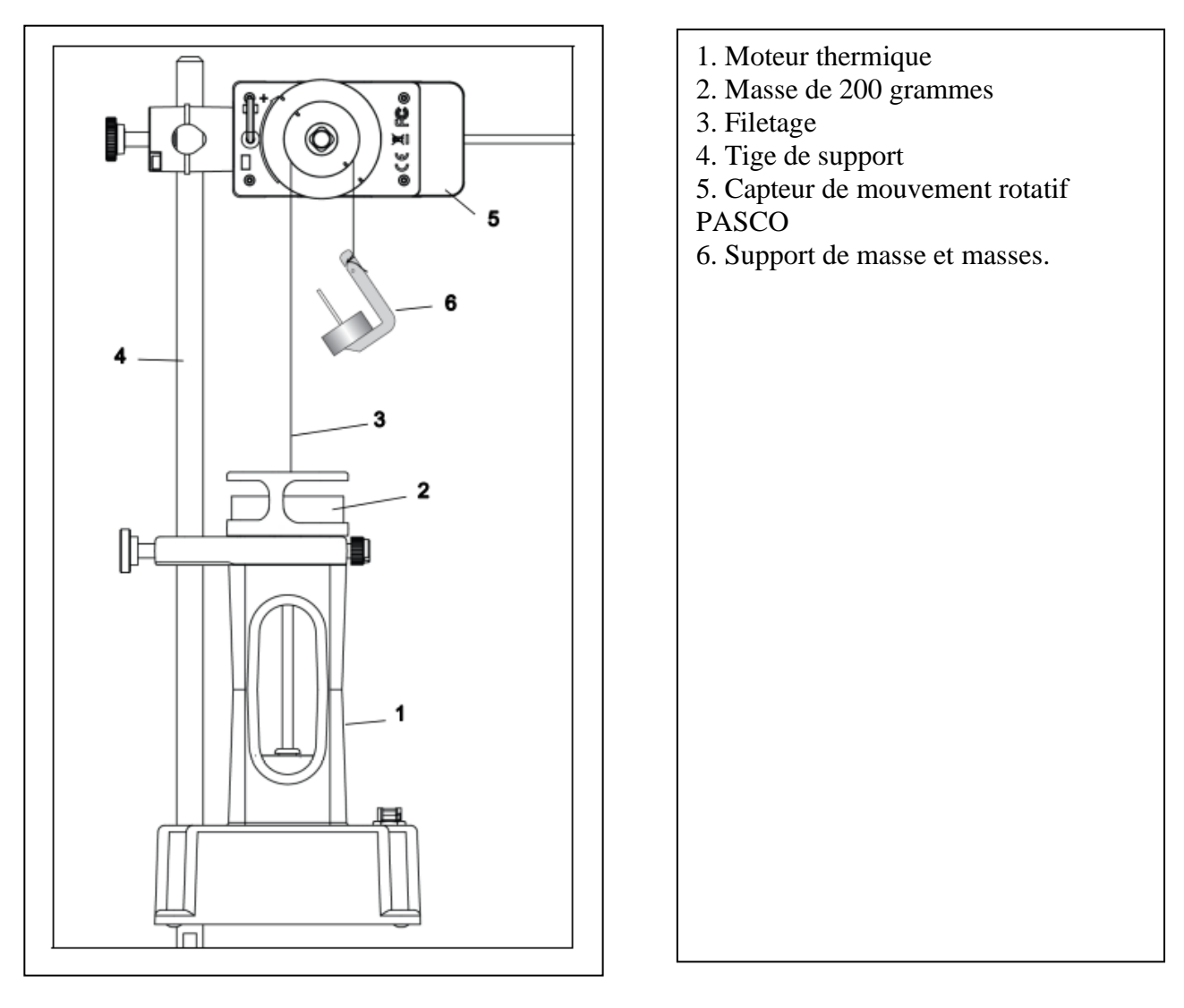

6. Connectez le tuyau du connecteur principal au port du connecteur à dégagement rapide sur la base du moteur thermique.

7. Connectez la tubulure à bouchon en caoutchouc à l'embout Luer femelle d'extrémité sur la tubulure du connecteur principal.

8. Connectez le tuyau de l'adaptateur du capteur de pression à la cannelure Luer femelle latérale sur le tuyau du connecteur principal.

9. Fixez le capteur de pression PASCO au connecteur à dégagement rapide à l'extrémité du tube adaptateur.

10. Connectez le capteur de pression PASCO à un appareil informatique.

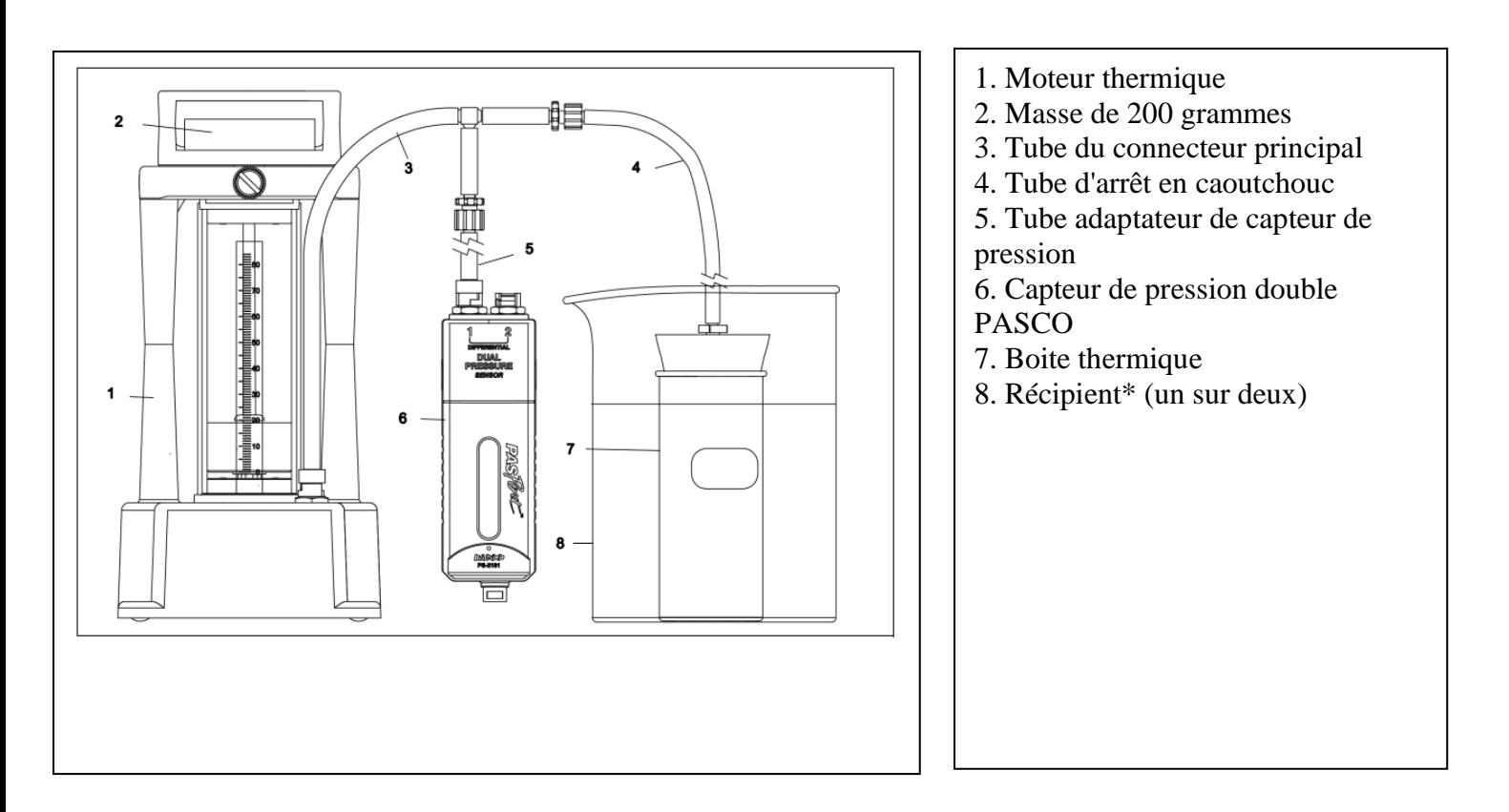

\*Vous avez également besoin d'eau chaude (environ 80°C) pour un récipient et d'eau froide pour le deuxième récipient.

Avant de prendre des mesures de pression, de volume et de hauteur de portance avec le moteur thermique, configurez-le et exécutez le cycle plusieurs fois pour vous habituer à son fonctionnement. Une bonne façon de commencer est de remplir un récipient avec de l'eau à température ambiante et le second récipient avec de l'eau chaude (environ 80°C). Le cycle moteur est beaucoup plus facile à décrire si le piston commence un peu au-dessus du bas du cylindre. Par conséquent, soulevez la plateforme du piston d'environ 2 centimètres (cm). Une fois la plate-forme du piston soulevée, insérez fermement le bouchon en caoutchouc dans la boîte thermique.

- Commencez avec la boîte immergée dans l'eau froide.
- Ajoutez la masse à la plate-forme du piston  $(a \rightarrow b)$ .
- Déplacez le bidon vers l'eau chaude ( $b \rightarrow c$ ).
- Après avoir soulevé la masse, retirez-la de la plate-forme ( $c \rightarrow d$ ).
- Remettez le bidon dans l'eau froide  $(d \rightarrow a)$ .

Après avoir observé quelques cycles du moteur thermique, vous devriez pouvoir décrire chacun des points a, b, c et d d'un cycle.

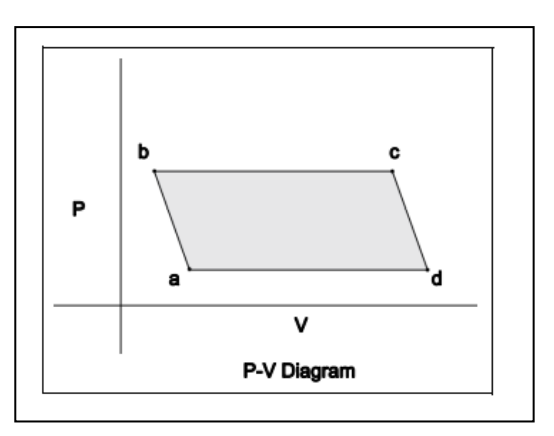

## **Configuration du logiciel**

Pour plus d'informations sur la collecte, l'enregistrement, l'affichage et l'analyse des données, reportez-vous au Guide de l'utilisateur ou en ligne. Système d'aide pour le logiciel de collecte de données.

1. Démarrez le logiciel de collecte de données PASCO.

2. Créer un calcul du volume de gaz dans le cylindre basé sur le rayon du cylindre, r, (1,625 cm) et la hauteur du piston, y, telle que mesurée par le capteur PASCO qui enregistre la position de la plateforme du piston .

3. Configurez un affichage pour observer la pression par rapport à la valeur calculée du volume de gaz dans la bouteille.

## **Prédictions**

1. Transition  $(a \rightarrow b)$ : Avec la boite dans l'eau froide, qu'adviendra-t-il de la hauteur de la plateforme du piston ? quand vous ajoutez la masse de 200 grammes?

2. Transition ( $b \rightarrow c$ ) : Que doit-il se passer lorsque vous placez la boite thermique dans le récipient d'eau chaude ?

3. Transition (c → d) : Avec la boite toujours dans l'eau chaude, que doit-il arriver à la hauteur de la plate-forme du piston lorsque vous retirez la masse de 200 grammes ?

4. Transition ( $d \rightarrow a$ ) : Que doit-il se passer lorsque vous replacez la boite thermique dans le récipient d'eau de laine ?

## **Collecte de données et observations**

1. Enregistrez la position de départ du bas du piston dans le cylindre.

2. Commencez à enregistrer les données de pression et de position avec le logiciel de collecte de données.

3. Avec la boîte thermique dans l'eau froide, ajoutez la masse de 200 grammes à la plate-forme. Décrivez ce qui se passe. C'est ce que vous avez prédit ?

4. Déplacez la boite thermique vers l'eau chaude. Décrivez ce qui se passe. C'est ce que vous avez prédit ?

5. Avec la boîte thermique toujours dans l'eau chaude, retirez la masse de 200 grammes de la plateforme. Décrivez ce qui se passe. C'est ce que vous avez prédit ?

6. Déplacez la boite thermique vers l'eau froide.

Décrivez ce qui se passe. C'est ce que vous avez prédit ?

En particulier, comment le volume d'air à la fin du cycle se compare-t-il au volume d'air au début ? Sont-ils les mêmes ou y a-t-il eu une fuite d'air ?

7. Terminez l'enregistrement des données.

## **Analyse**

Calculez le travail mécanique effectué pour soulever la masse, m, une distance verticale, y.

Convertissez le graphique de la pression par rapport à la position en un graphique de la pression par rapport au volume. Utiliser le graphique de pression en fonction du volume pour calculer le travail thermodynamique effectué.

#### **Des questions**

Comment le travail thermodynamique se compare-t-il au travail mécanique ?

#### **Remarques**

Comprendre les étapes du cycle du moteur thermique sur un diagramme P-V est relativement simple. Cependant, il est difficile d'utiliser les équations d'expansion et de compression adiabatiques et la loi des gaz parfaits pour déterminer l'énergie interne du débit d'air du cycle. Il y a plusieurs raisons à cela. Premièrement, l'air n'est pas un gaz parfait. Deuxièmement, le moteur thermique n'est pas bien isolé et la chaleur se propage à travers la paroi du cylindre. Par conséquent, l'air dans la boîte thermique et l'air dans le cylindre ne sont probablement pas à la même température. Troisièmement, l'air s'échappe autour du piston. Cela signifie que le nombre de moles d'air diminue avec le temps. Vous pouvez observer cela en regardant de près la transition de d à a. Le piston peut en effet se retrouver dans une position plus basse qu'au début du cycle. Le moteur thermique aide à comprendre les étapes réelles du fonctionnement d'un véritable moteur thermique.

#### **Caractéristiques**

Diamètre des pistons 33,5 mm ±0,1 Masse du piston et de la plate-forme  $48.5 \text{ g } \pm 0.6$ Pression maximale 340 kP